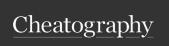

## ICT for second monthly Cheat Sheet by Lao via cheatography.com/192498/cs/40570/

| Advanced spreadsheet                                 |                                                                                                    | Advanced spreadsheet (cont) |                                                                                                    | Advanced spreadsheet (cont)            |                                                                                                    |
|------------------------------------------------------|----------------------------------------------------------------------------------------------------|-----------------------------|----------------------------------------------------------------------------------------------------|----------------------------------------|----------------------------------------------------------------------------------------------------|
| MICROSOFT<br>EXCEL                                   | It is the leading spread-<br>sheet software program.                                                                       | SUM:                        | will add all the values of cells in the argument                                                               | Advanced<br>Filter                     | it allows you to manipulate numbered data in different                                                                                               |
| FORMULAS                                             | These are for calculating numerical functions just like a calculator.                                                      | AVERAGE                     | will get the average of all the values of the cells in the argument                                            | CHARTS                                 | ways.  is a graphical representation of your workbook data that's                                                                                    |
| Types of formula                                     |                                                                                                    | COUNT:                      | count the number of cells with numerical data in the argument                                                  |                                        | easier to visualize for                                                                                                    |
| simple contains only one operation.                  |                                                                                                    |                             |                                                                                                    | comparison and trends  Types of Charts |                                                                                                    |
| complex                                              | contains one or more operations                                                                                            | MAX:                        | gets the highest cell value included in the argument                                                           | Column                                 | This chart uses vertical bars to represent data. They are most                                                                                       |
| Formulas can be created by applying cell references. |                                                                                                    | MIN:                        | gets the lowest cell value included in the argument                                                            |                                        | frequently used for comparing information.                                                                                                    |
| Cell<br>References                                   | is the cell or set of cells<br>involved in a formula. Using<br>cell references will make<br>your formula more<br>accurate, | Function<br>Library         | under the Formulas Tab.;g-<br>rouped per type of data they<br>manipulate.                                      | Line                                   | This chart is ideal for showing trends. The data points are connected by lines, making it easier to see the increase or decrease of value over time. |
|                                                      |                                                                                                    | The Insert Function Command | Allows you to search for functions using keywords.                                                             |                                        |                                                                                                    |
| Cell address                                         | is a combination of a column letter and a row number.                                                                      |                             |                                                                                                    | Pie                                    | This chart is used to compare proportions.                                                                                                    |
|                                                      |                                                                                                    | Sort Sheet                  | sort all data in your                                                                                          | Bar                                    | This chart is just like the                                                                                                    |
| To create a formula                                  |                                                                                                    | Soft Sheet                  | worksheet by one column.                                                                                       |                                        | Colum chart but uses                                                                                                    |
| Select a cell                                        |                                                                                                    |                             | Related information is kept together when sorted.                                                              | Araa                                   | horizontal bars instead.  This chart is like the Line                                                                                                |
| Type the equals sign (=).                            |                                                                                                    |                             |                                                                                                    | Area                                   | chart, except the areas under                                                                                                    |
| type the cell address                                |                                                                                                    | Sort Range                  | sorts the data in range of cells, which can be helpful when working with a sheet that contains several tables. |                                        | the lines are shaded.                                                                                                    |
| Type the mathematical operator                       |                                                                                                    |                             |                                                                                                    | Surface                                | This chat allows you to display data in 3D landscape. It lets you see variety of information                                                         |
| Type the cell address                                |                                                                                                    |                             |                                                                                                    |                                        |                                                                                                    |
| Press Enter on your keyboard.                        |                                                                                                    | FILTERING                   | One of the features of Excel                                                                                   |                                        |                                                                                                    |
| FUNCTIONS                                            | A function is a predefined formula in excel that performs calculations for a specific value using reference cells.         |                             | is to narrow down data in your worksheet, allowing you to view only the information you need.                  |                                        | at the same time. This works best with large data sets.                                                                                              |
|                                                      |                                                                                                    |                             |                                                                                                    |                                        |                                                                                                    |
| Parts of a<br>Function<br>(=SUM:<br>(A1:A2))         | A function consists of the equal sign (=), the function name (ex. SUM), and one or more arguments.                         |                             |                                                                                                    |                                        |                                                                                                    |
| examples of fu                                       | nctions                                                                                                    |                             |                                                                                                    |                                        |                                                                                                    |
|                                                      |                                                                                                    |                             |                                                                                                    |                                        |                                                                                                    |

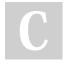

By Lao

cheatography.com/lao/

Not published yet. Last updated 1st October, 2023. Page 1 of 2. Sponsored by CrosswordCheats.com Learn to solve cryptic crosswords! http://crosswordcheats.com

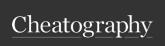

## ICT for second monthly Cheat Sheet by Lao via cheatography.com/192498/cs/40570/

| microsoft powerpoint                                                |                                                                                                    |  |  |  |  |
|---------------------------------------------------------------------|----------------------------------------------------------------------------------------------------|--|--|--|--|
| Microsoft<br>PowerPoint                                             | is a presentation program,c-<br>reated by Robert Gaskins<br>and Dennis Austin at a<br>software company named<br>Forethought Inc. |  |  |  |  |
|                                                                     | It is a presentation-based program that uses graphics, videos, etc. to make a presentation more interactive and interesting.     |  |  |  |  |
| TOP 10 SLIDE TIPS                                                   |                                                                                                    |  |  |  |  |
| Keep it simple.                                                     | Complex designs tend to distract your audience                                                                                   |  |  |  |  |
| Limit bullet points and text.                                       | Lots of text will strain the eyes and bore the audience.                                                                         |  |  |  |  |
| Limit transitions and animations.                                   | Keep it professional.;<br>because these could tire your<br>audience out.                                                         |  |  |  |  |
| Use high quality graphics                                           | Use high quality photos instead of clip arts.                                                                                    |  |  |  |  |
| Have a<br>visual<br>theme,<br>avoid using<br>PowerPoint<br>template | Creating a theme gives your presentation a sense of unity and consistency.                                                       |  |  |  |  |
| Use appropriate charts                                              | Use appropriate charts                                                                                                    |  |  |  |  |
| Use color<br>well                                                   | Correct use of color in the right place and in the right time will increase audience interest                                    |  |  |  |  |
| Choose<br>your fonts<br>well.                                       | Do not use more than two font faces and choose complimentary fonts which would look together.                                    |  |  |  |  |

| microsoft powerpoint (cont)             |                                                                                                    |  |  |  |
|-----------------------------------------|----------------------------------------------------------------------------------------------------|--|--|--|
| Use<br>video or<br>audio                | Videos and audios help increase the audience interest in                                                                                    |  |  |  |
| Spend<br>time in<br>the slide<br>sorter | PowerPoint help break up large chunk of information into smaller ones. Slide sorter will help you see the logical flow of the presentation. |  |  |  |
| SmartArt                                | predefined sets of different<br>shapes grouped together to<br>form ideas that are organizat-<br>ional or structural in nature.              |  |  |  |

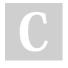

By Lao cheatography.com/lao/

Not published yet. Last updated 1st October, 2023. Page 2 of 2. Sponsored by CrosswordCheats.com Learn to solve cryptic crosswords! http://crosswordcheats.com